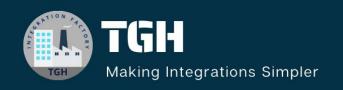

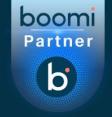

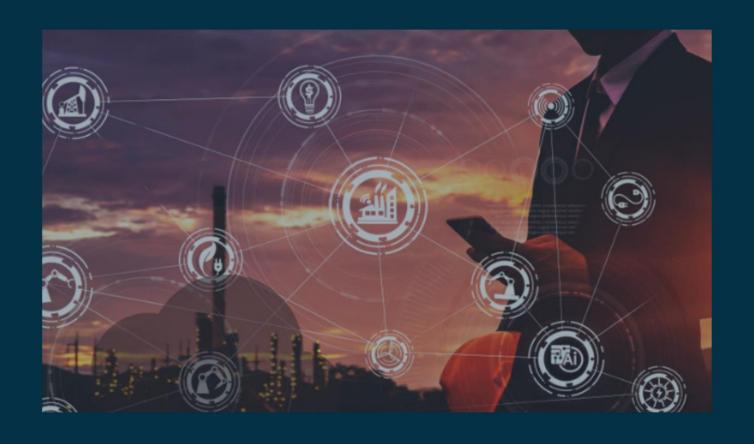

# BOOMI PLATFORM UPDATES

November 2023

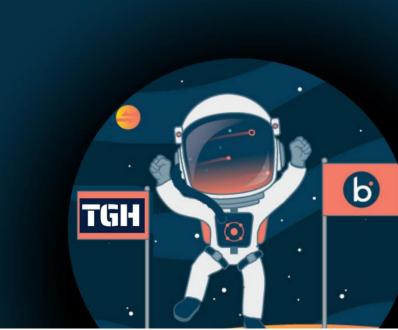

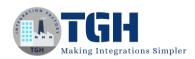

## Contents

| Boomi platform                              | 2  |
|---------------------------------------------|----|
| Atoms, Molecules, and Atom Clouds           | 2  |
| Integration                                 | 3  |
| Connectivity                                | 3  |
| Ceres Technology - Partner connector        | 3  |
| Extensions for OAuth 2.0 Complex Parameters | 4  |
| Google Ad Manager connector                 | 5  |
| Google BigQuery connector                   | 5  |
| HTTP CLIENT CONNECTOR                       | 6  |
| JMS V2 connector                            | 6  |
| MongoDB connector                           | 7  |
| Twilio connector                            | 7  |
| Master Data Hub                             | 7  |
| B2B/EDI Management                          | 8  |
| API Management:                             | 9  |
| Flow                                        | 9  |
| Event Streams                               | 10 |
| Boomi Labs                                  | 10 |
| References Links:                           | 11 |

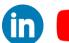

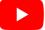

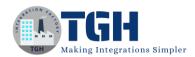

# Boomi platform

#### **Features:**

- The Boomi GPT home page has a new look and two UX enhancements. You'll notice:
- We can click tiles with prompt examples to help you start your conversation.
- The Boomi AI icon appears in the top right in Settings, Integration, Master Data Hub, API Management, Event Streams, and Bundles, allowing you to access Boomi GPT from multiple screens in the Platform. Read Getting Started with Boomi GPT to learn more.
- Upgraded the Boomi Platform to use Java Corretto 8u382.
- We can no longer connect to or accept requests from the following Boomi USA East Integration Test Clouds (ET):
  - https://c03-usa-east-et.integrate-test.boomi.com https://c04-usa-east-et.integrate-test.boomi.com
- Improved ability to drag and drop components and folders in the component explorer.
- Improved experience when interacting with the menu button next to components or folders in the component explorer.
- Standardized icon size and appearance for connectors in the connectors list.

#### **Fixes:**

- Boomi GPT deactivates integration suggestion tiles after you select an integration design.
- The Boomi GPT conversation window now has a 180-character limit. Text wraps when you type a long sentence.

# Atoms, Molecules, and Atom Clouds

#### **Features:**

- Containers configured to use the legacy class loader run in RELAXED mode, which has the same functionality as the legacy framework, with no restrictions on core libraries.
- The Boomi Docker v5 image is available in Docker Hub. The v5 image is based on RedHat UBI 9 Minimal OS and is available for Atoms, Molecules, and Atom Clouds. You can get this image by using the tag release-rhel or 5.0.0.-rhel.

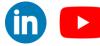

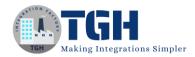

#### **Fixes:**

- The Atom Queue Operation no longer results in a nullpoint exception error if the Timeout, Minimum Number of Documents, and Batch Size fields have a blank value.
- When a listener submits a batch of documents, the start time will now be the time that the connector submits the documents for processing rather than the time the batch was created.
- Singleton Listeners now report startup errors in its status on the Listeners page.
- If a listener has a delayed amount of time before a startup or failure, an "Inconsistent state" message is now displayed.

# Integration

#### **Fixes:**

- Inadvertently clicking on the canvas no longer looses configured shape changes.
- Default values for Process properties now display correctly and retain their value when the allowed value is a comma-separated string, when navigating away from the page, when updates are made, and when it is deployed.
- Switching between tabs in the process canvas no longer condenses shapes to one side.
- Import of referenced components, contained in process libraries, no longer pick up edits that happened after process library packaging.

# Connectivity

# Ceres Technology - Partner connector

#### **Features:**

- The Test Connection button has been enabled in the Connection tab.
- Import Operations from the Operations tab.
- The connector logo has been updated.
- The connector has been updated to version 54 with this release.

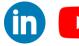

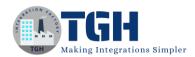

| Ceres Technology — Partner Connector Co Ceres Technology — Partner Connector (1)  Folder Add Description  Test Connection |
|----------------------------------------------------------------------------------------------------|
| Connection                                                                                                    |
| URL (i)                                                                                                    |
| Ceres API Token (i) Click to Set                                                                                          |
|                                                                                                    |
|                                                                                                    |
|                                                                                                    |
| Save Save and Close Close                                                                                                 |

# Extensions for OAuth 2.0 Complex Parameters

#### **Features:**

- Authorization parameters and Access Token parameters are now available through Boomi Extensions and can be set as parameters within individual processes.
- JWT Claims is supported from an extension perspective and is selectable from the drop-down extensions list.
- The following connectors can now utilize a combination of access, authorization, and JWT claims extensions that they couldn't previously:
  - o Box
  - o Coupa
  - o Google
  - o Google BigQuery
  - o Google Pub/Sub
  - o Google Sheets
  - Google Storage
  - o HTTP Client
  - o Hypatos.ai Partner
  - o Mail (IMAP)
  - o Microsoft Azure Service Bus
  - Microsoft Dynamics CRM
  - o Microsoft Dynamics 365 for Finance and Operation.
  - OData Client
  - o OpenAPI Client (Tech Preview)

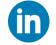

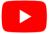

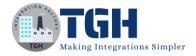

- o Procure Partner
- o REST Client
- o Salesforce Marketing Cloud
- o Salesforce Platform Events
- o SAP/S4HANA OData
- o ServiceNow REST
- Shopify
- o Slack
- o Quickbooks REST

#### **Fixes:**

• The Use Connection Component Value check box now has the same look and spacing for all components in the extension screen.

# Google Ad Manager connector

#### **Feature:**

• Several potential security vulnerabilities (Improper Input Validation, Information Exposure, Man-in-the-Middle (MitM), Directory Traversal, and XML External Entity (XXE) Injection) were resolved to make the connector more secure.

# Google BigQuery connector

#### **Features:**

- A Denial of Service (DoS) vulnerability was resolved to make the Connector more secure.
- Necessary runtime packages are now packaged with the connector.

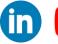

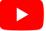

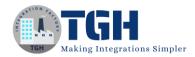

## HTTP CLIENT CONNECTOR

#### Feature:

 Overridable fields now include Access Token parameters and Authorization parameters.

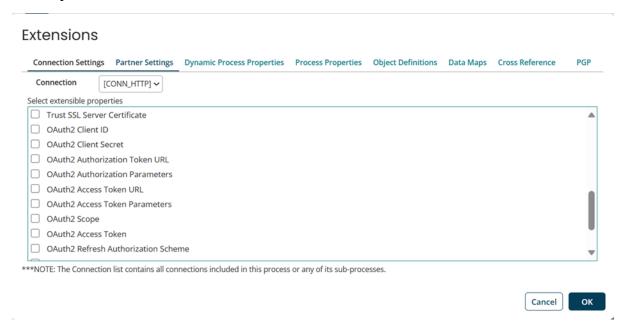

## JMS V2 connector

#### **Feature:**

• The JMS V2 connector is generally available (GA) to all customers with this release.

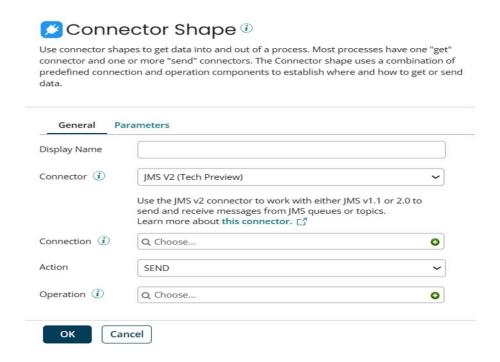

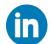

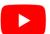

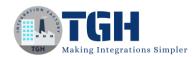

# MongoDB connector

#### **Fixes:**

- The connector now successfully creates structured and unstructured JSON profiles for MongoDB collections (including Blank Array(s)) without throwing an exception.
- The Query operation successfully executes without throwing an Arithmetic Exception when the Batch size is set to 0.

## Twilio connector

#### Fix:

 Several potential security vulnerabilities (Deserialization of Untrusted Data, Denial of Service, and Man-in-the-Middle (MitM)) were resolved to make the Connector more secure.

## Master Data Hub

#### **Features:**

- We can apply individual user permissions to Repository API requests. This JWT
  authentication enhancement brings additional security and governance to Master Data
  Hub repositories. JWT authentication limits user actions via the Repository API based
  on the user role and permissions, including Hub entitlements.
- When calling Repository API requests using JWT authentication, administrators can view audit logs and see details about the users and the actions performed on repositories. Read Repository API to learn more.
- When we submit multiple consecutive batches with less than ten entities, you may
  notice in some cases an improvement in performance and throughput for inbound
  processing.
- After receiving a small entity batch, Master Data Hub may wait several seconds to receive additional batches. In this scenario, Master Data Hub combines small batches and applies a single batch ID when processing.

#### **Fixes:**

• You can view up to 100 collection fields in golden records, quarantined entities, and staged entities in the user interface. A notification informs you if the record contains

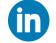

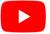

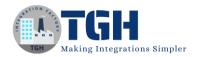

- more than 100 collection fields. You can view additional fields by examining the XML data or by querying the Repository API.
- When we commit a domain's stage entities, Master Data Hub no longer waits to perform subsequent actions to the domain, such as model deployment.

# B2B/EDI Management

#### **Features:**

- We can get the following fields as document properties and tracked fields in MLLP messages: Network Sender Address and Network Receiver Address.
- We can get 'Acceptackstatus' and 'Acceptackreport' as document properties for an HL7 trading partner with an MLLP connector. These properties are available in the Boomi Platform for the following:
  - o Route shape
  - Decision shape
  - Notify shape
  - o Process Reporting tracked fields

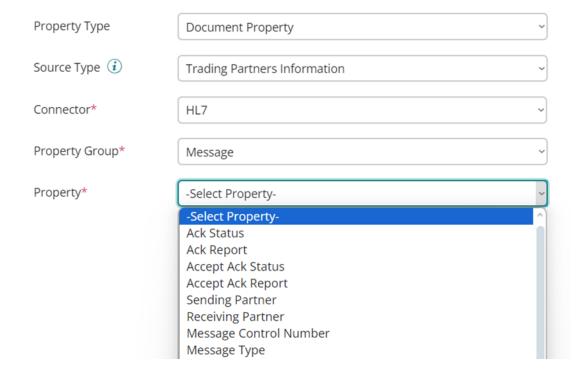

- The following tracked fields for MLLP Server and MLLP Client connectors are available as standard connector document properties for any shape that uses them:
  - o Application Sender ID

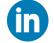

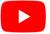

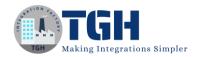

- o Application Receiver ID
- o Facility Sender ID
- o Facility Receiver ID
- o Network Sender Address
- Network Receiver Address
- o (MLLP Client) Host
- o (MLLP Client) Port

# **API Management:**

- Maximum File Size: Initially set at 1 GB, we can customize according to our needs.
- **Event Rollover Time**: With the default set at six hours for Gateways and Atoms, we have the flexibility to extend this to 24 hours or even reduce it based on our preferences.
- **404 Error Capture**: This feature, off by default, lets us record 404 errors within metrics data when activated.

#### **Fixes:**

- In the following environment, a process could not deploy if the API Lifecycle feature was enabled:
- The listener processes and its API services were deployed.
- An API service has not been deployed to the environment since September 2022.
- The deployment was not on a Gateway.

## Flow

#### **Features:**

- Process map element: Introduced Process map element that helps us to effortlessly establish connections with our integration processes by simply dragging and dropping the process map shape onto the canvas. This empowers you to harness the full potential of our processes within Integration.
- **Auto Mapping**: Auto mapping feature helps us defining a compatible score when mapping to an existing type, if the return document is a list or an object.

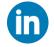

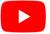

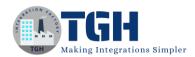

- Import Profile: Introduced the Import Profile functionality on the Types page. This allows us to select a JSON profile from an integration account and create corresponding Types in flow if you have linked the tenant to an integration account.
- Enhanced Themes functionality by enabling the ability to import or export a theme from one tenant to another.
- Improvised the default player by adding support to reset the page to the top after outcome.

### **Event Streams**

#### **Feature:**

- In the Subscriptions table, we can now see the number of active consumers attached to a specific subscription. This feature is in the Runtime Release.
- Introduced a region dropdown in the Event Streams dashboard, providing us with improved metrics monitoring.

## **Boomi Labs**

#### **Bundles:**

Bundles allows us to create reusable templates by adding one or more Boomi assets into one package. We can then install the solution into your account at any time or share it with others.

## **Key Highlights:**

- Easy-to-use interface to Install, Share, Edit, and View Bundles.
- Ability to create multi-product solutions with one or more Boomi assets such as Integration Components, Flows, and Custom Assets, which can be used for uploading files including ReadMe docs, sample data, and configuration instructions.
- Open sharing capabilities across any account or as public Bundles available to all Boomi customers.

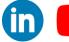

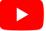

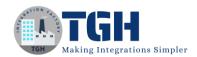

## References Links:

- https://help.boomi.com/bundle/releasenotes/page/atm\_release\_notes\_archive.html
- https://help.boomi.com/bundle/release-notes/page/atm-Whats new in Oct 2023.html#atm-Oct2023 Whats new in AtomSphere
- https://help.boomi.com/
- https://platform.boomi.com/

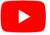

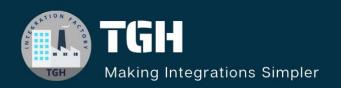

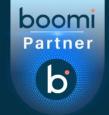

# **TGH Software Solutions Pvt. Ltd.**

www.techygeekhub.com

At TGH, we specialize in driving digital transformation through seamless Integration Technologies.

Operating as an INTEGRATION FACTORY, we serve as a one-stop shop for all your integration needs. Our expert team is well-versed in enterprise software and legacy system integration, along with leading iPaaS technologies like Boomi, MuleSoft, Workato, OIC, and more.

We're committed to enhancing business processes and solving problems through our integration expertise.

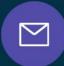

## **Email address**

connect@techygeekhub.com

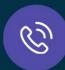

#### Phone number

- + 011-40071137
- + 91-8810610395

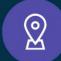

#### **Our offices**

#### **Noida Office**

iThum Plot No -40, Tower A, Office No: 712, Sector-62, Noida, Uttar Pradesh, 201301

#### **Hyderabad Office**

Plot no: 6/3, 5th Floor, Techno Pearl Building, HUDA Techno Enclave, HITEC City, Hyderabad, Telangana 500081

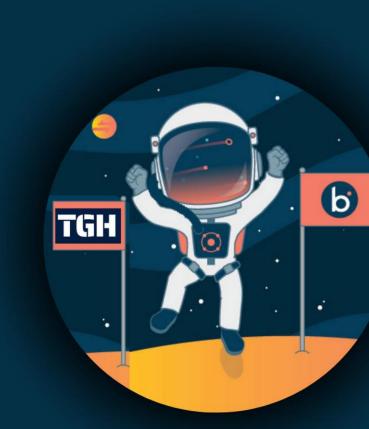